[Cisco Unified MeetingPlace, Release 6.x](http://docwiki.cisco.com/wiki/Cisco_Unified_MeetingPlace,_Release_6.x) > [Cisco Unified MeetingPlace Audio Server](http://docwiki.cisco.com/wiki/Cisco_Unified_MeetingPlace,_Release_6.x_--_Cisco_Unified_MeetingPlace_Audio_Server,_Release_6.x) > [Scheduling and](http://docwiki.cisco.com/wiki/Cisco_Unified_MeetingPlace,_Release_6.x_--_Scheduling_and_Attending_Meetings) [Attending Meetings](http://docwiki.cisco.com/wiki/Cisco_Unified_MeetingPlace,_Release_6.x_--_Scheduling_and_Attending_Meetings)

Cisco Unified MeetingPlace lecture-style meetings allow for one or more speakers and several remaining participants who are listeners only.

While scheduling a lecture-style meetings, meeting controllers can use the Lecture Meeting Attend Settings parameter to specify how they want listen-only participants to attend the meeting. This parameter contains the choices shown in [Table: Listen-Only Options for Lecture-Style Meetings](http://docwiki.cisco.com/wiki/Cisco_Unified_MeetingPlace,_Release_6.x_--_About_Lecture-Style_Meetings#Table:_Listen-Only_Options_for_Lecture-Style_Meetings).

## **Contents**

- 1 Table: Listen-Only Options for Lecture-Style Meetings
- 2 To Set Up a Lecture-Style Meeting
- 3 Hosting a Lecture-Style Meeting
	- 3.1 Table: Keypad Functions for Hosting
		- Lecture-Style Meetings

**Table: Listen-Only Options for Lecture-Style Meetings**

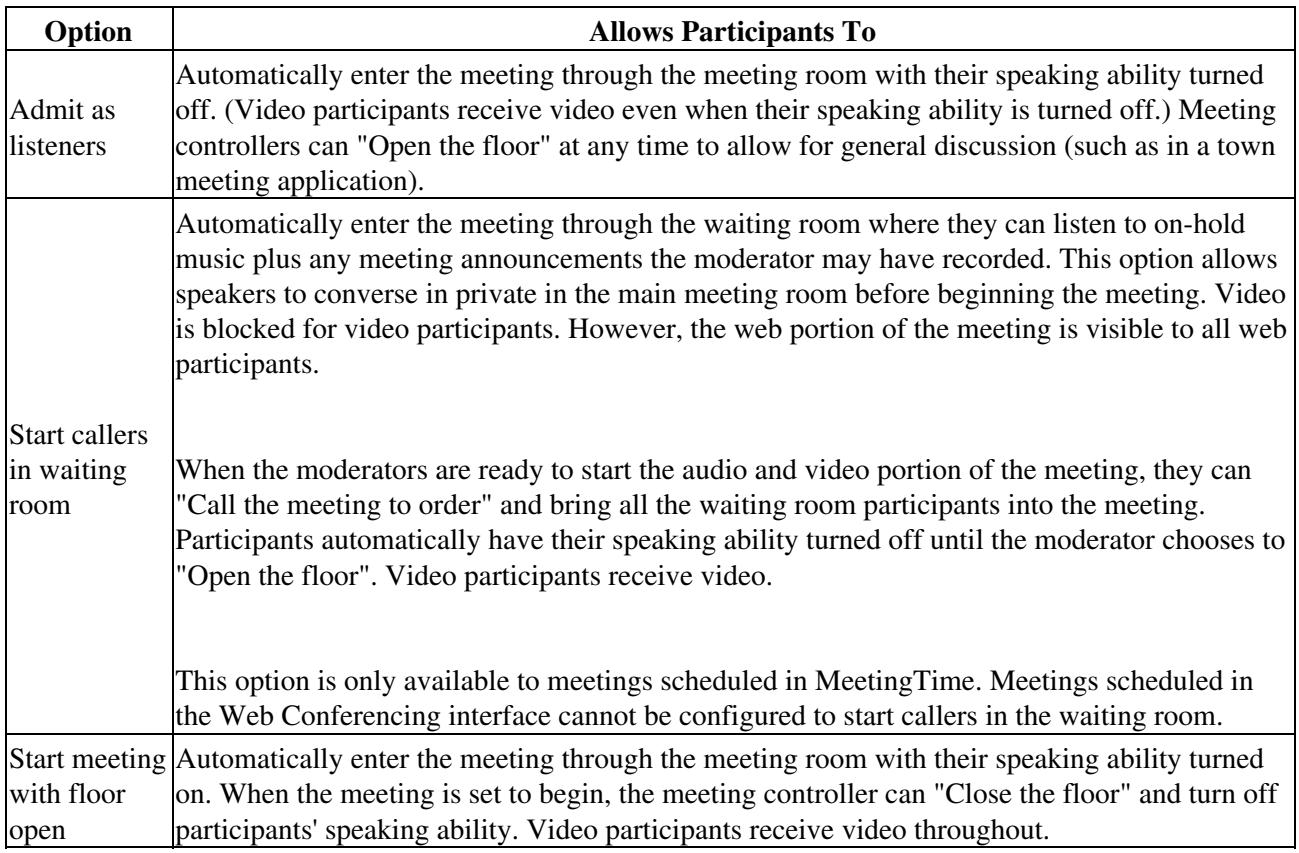

For increased efficiency, we recommend that you schedule large meetings-any meeting involving more than

100 participants-as lecture-style rather than "all speaker" meetings. When you schedule large meetings, ensure that all entry/departure announcements are set to Silent and the roll call feature is disabled.

In large lecture-style meetings, when multiple participants initiate a request to ask a question, coordination becomes important. Each request must be served on a first-come, first-served basis.

Remember the following information:

- Speaking ability is tied to whether or not the floor is open or closed. If, however, users mute themselves while the floor is closed and enter a breakout session the mute feature will not take effect until the floor is re-opened. Therefore, if users return to a main meeting where the floor has been re-opened, they may find that they are still "muted" from their earlier request.
- Reservationless meetings cannot be lecture-style meetings.
- With the Question and Answer feature in Cisco Unified MeetingPlace, you can set up lecture-style meetings that have only one (or more) main speakers. All other participants in the meeting have listen-only privileges and must request to speak by pressing #71 on their phone. (The Question and Answer feature is not supported for video participants.)

#### **To Set Up a Lecture-Style Meeting**

- 1. In the MeetingTime Schedule tab, enter values for your meeting.
- 2. For Attributes, scroll to the Meeting Features topic, select the Meeting Type parameter, and choose **Lecture** .
	- This disables all participant speaking ability except for the person who scheduled the meeting.
- To specify how you want listen-only participants to attend the meeting, for the Lecture Meeting 3. Attend Settings parameter, choose a value.

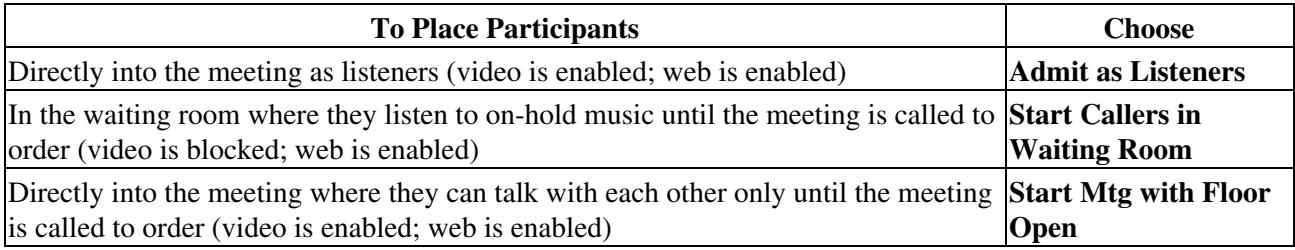

4. Select the **Q&A Meetings** topic, and set the following options:

- For the Off at Mtg Startup parameter, choose **No** .
- For the Notify Attendees About Q&A parameter, choose **Yes** .

5. For the Q&A Introduction and Q&A Departure parameters, choose a value.

**Note:** Q&A meetings are not supported for video participants.

6. To let the meeting moderator move participants to the floor and give them speaking ability, set the Automatically Ask Next Question Parameter to **No** .

Table: Listen-Only Options for Lecture-Style Meetings 2

If you set this parameter to Yes, participants waiting in line to ask questions are moved automatically to the floor at their turn.

7. For the More Than One Question Per Site parameter, choose **No** .

This parameter limits the number of times participants can be listed in the queue, but does not limit the number of questions they can ask when they have the floor.

8. If you are not hosting or moderating this Q&A session, invite the host and moderator to the meeting, and make sure their speaking ability is turned on.

9. Finish scheduling the meeting.

# **Hosting a Lecture-Style Meeting**

Hosts and moderators can perform various functions during a lecture-style meeting, as shown in [Table:](http://docwiki.cisco.com/wiki/Cisco_Unified_MeetingPlace,_Release_6.x_--_About_Lecture-Style_Meetings#Table:_Keypad_Functions_for_Hosting_Lecture-Style_Meetings) [Keypad Functions for Hosting Lecture-Style Meetings.](http://docwiki.cisco.com/wiki/Cisco_Unified_MeetingPlace,_Release_6.x_--_About_Lecture-Style_Meetings#Table:_Keypad_Functions_for_Hosting_Lecture-Style_Meetings)

To activate a function, on your phone keypad, press the key combination shown. (Press the pound key  $(\#)$ ) followed by the numbers.)

You can activate all functions at any time as many times as you want during a meeting. To disable an active function, repeat the key combination used to activate it.

#### **Table: Keypad Functions for Hosting Lecture-Style Meetings**

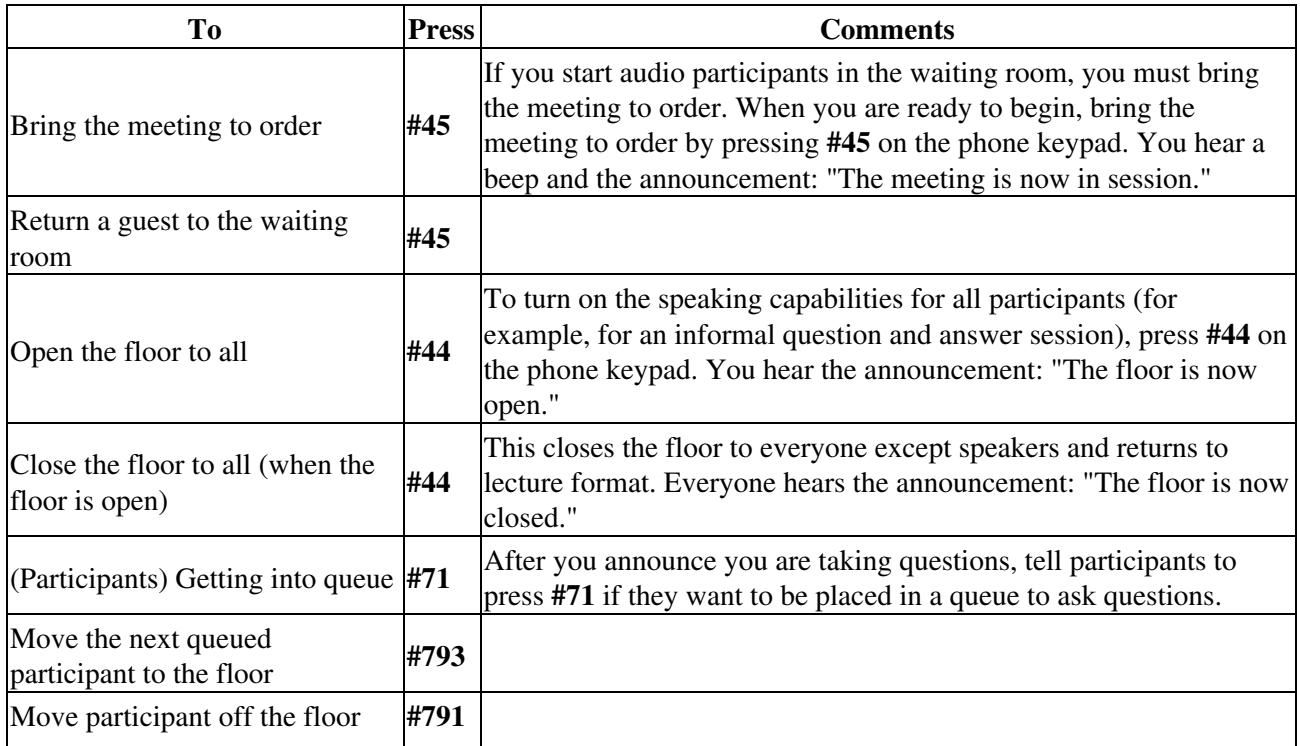

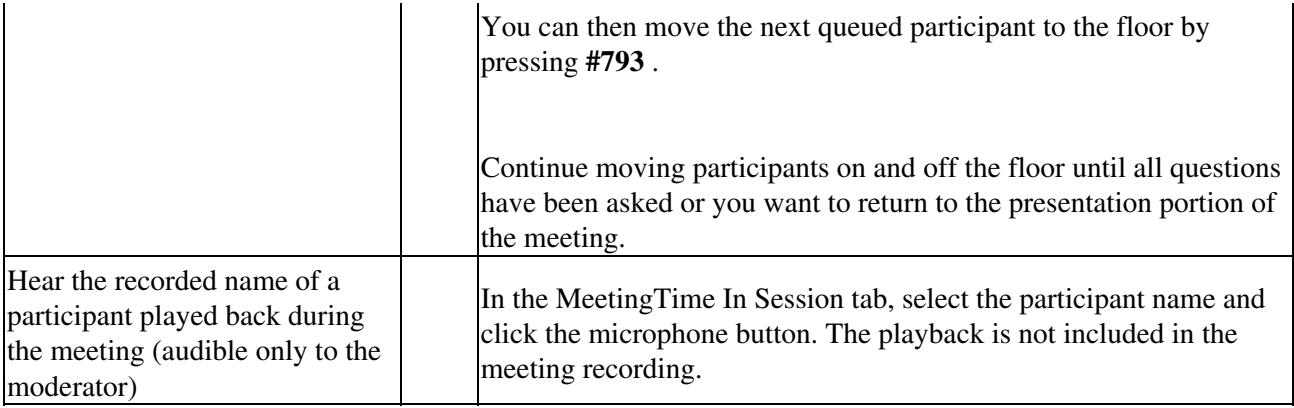